## [근로복지공단 발급] 고용보험자격이력내역서(상용) 온라인 발급 메뉴얼

① 근로복지공단 고용산재보험 토탈서비스 접속(<https://total.comwel.or.kr/>) ② 간편인증 또는 공동인증서 이용하여 로그인

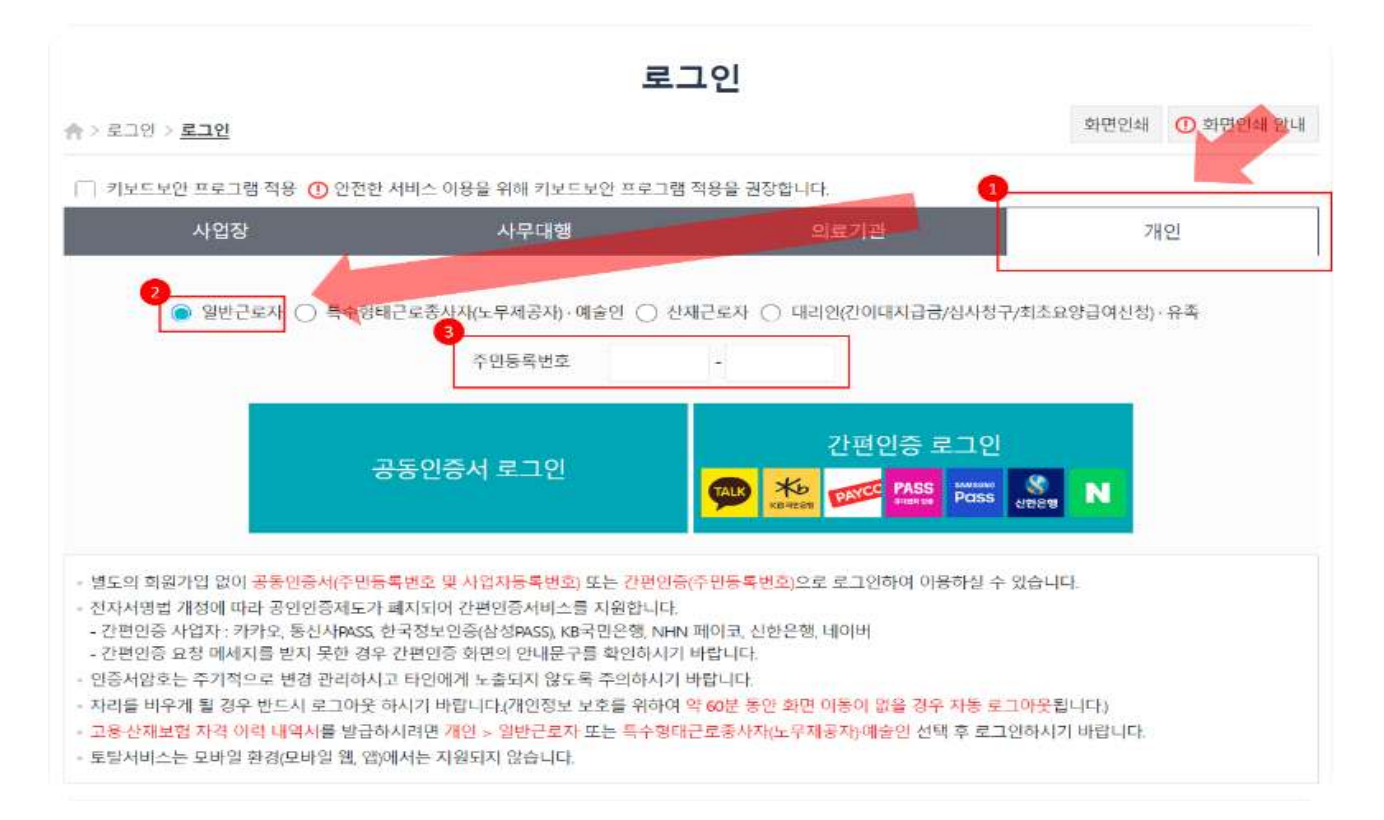

## ③ "고용⸱산재보험 자격 이력 내역서" 선택

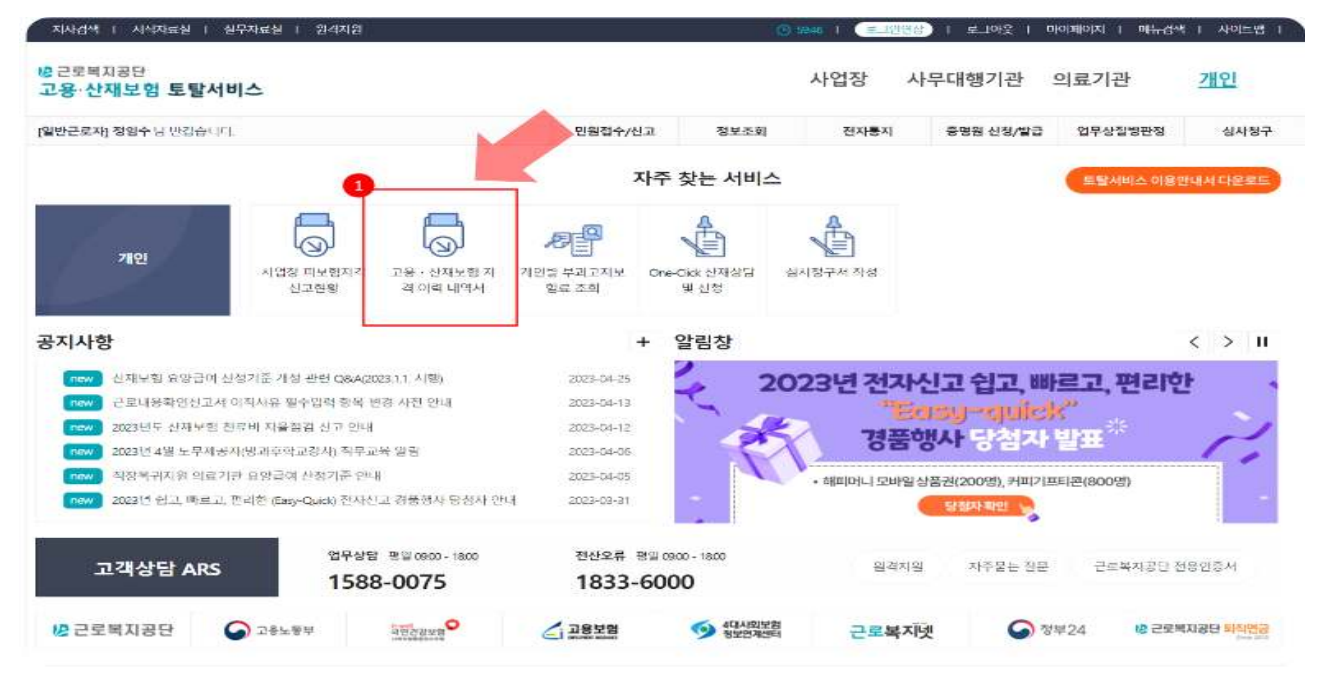

- ④ 보험구분 중 "고용" 선택 → 조회구분 중 "상용" 선택
- ⑤ 자격관리 상세이력 "모두 선택"
- ⑥ 직종포함여부 "예" 선택 → 고용/산재보험 자격 이력 내역서 (전체 이력 인쇄) 신청 선택

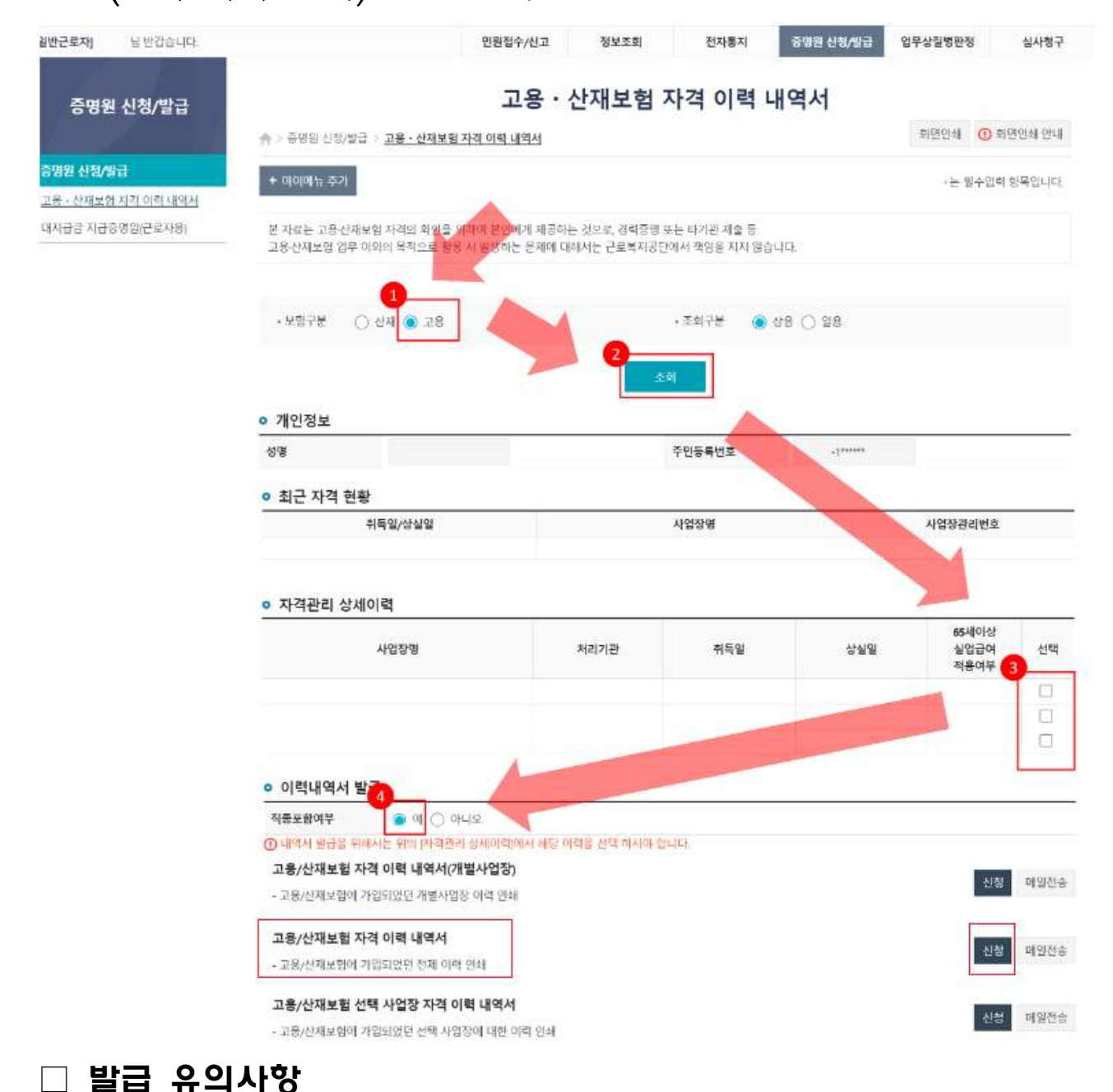

◦ 미취업자 기준 : 채용공고일('23.9.08.) 기준 고용보험자격이력내역서 (상용)상 상용근로자가 아닌 자(일용근로자 제외)

발급 예시

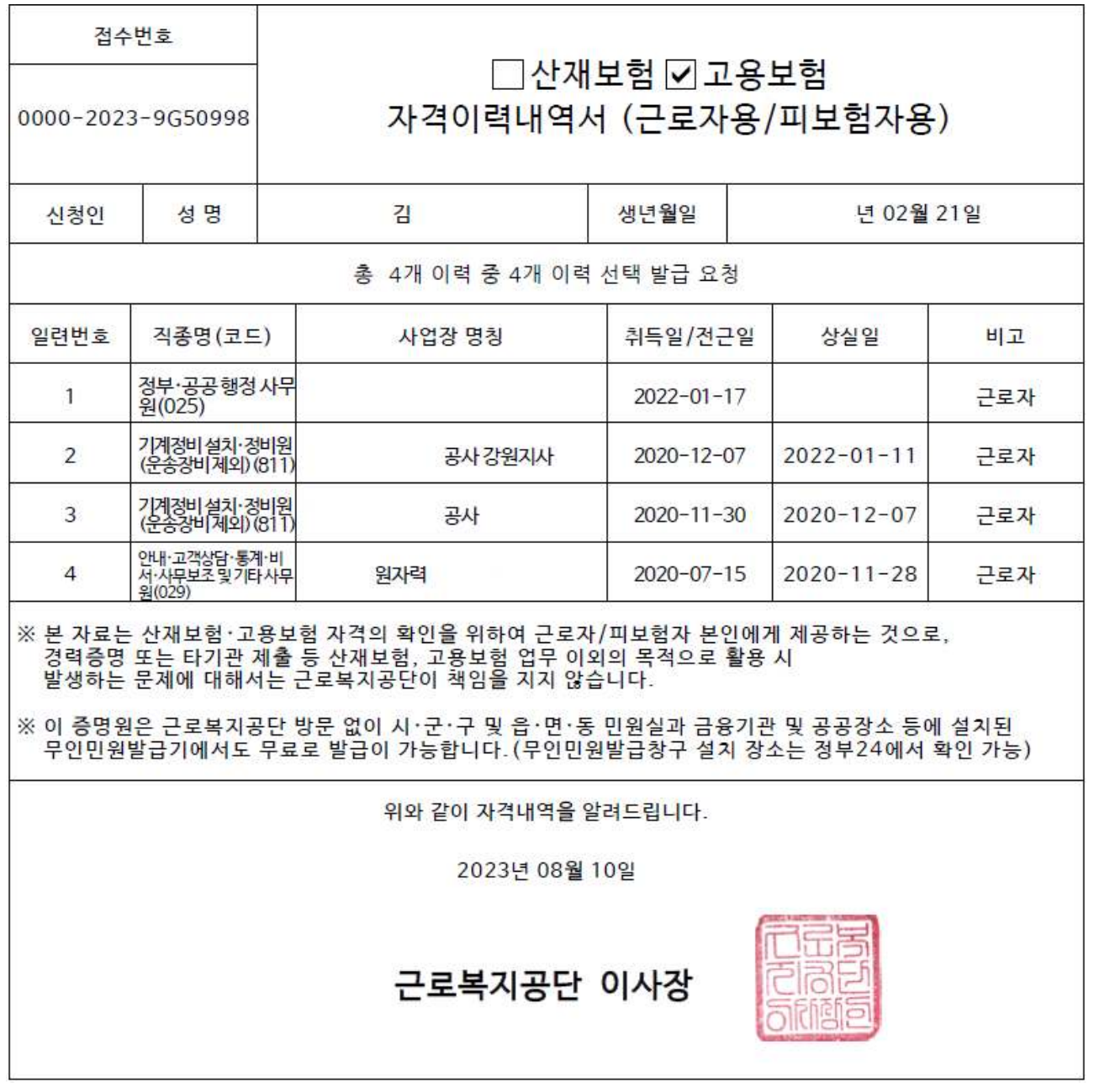

붙 임